## **Bluetooth version operation process**

## Part 1: Download the "LED Space" APP 1. Keep the phone's Bluetooth on

1. Scan the QR code or search and download the LED space APP in Google Play or App Store.

 $\overline{\phantom{a}}$ 

 $\circ$ 

2. Plug in the product to power on, and turn on the phone's Bluetooth

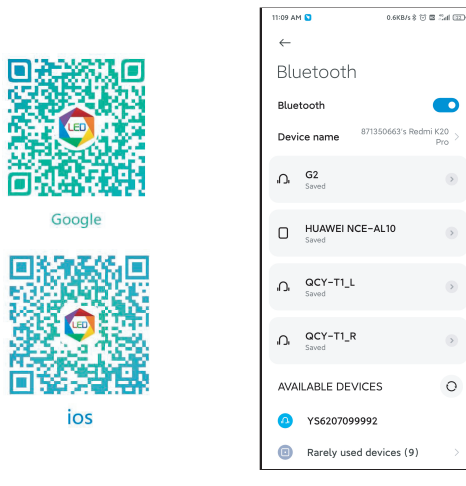

## 2.programme schedule 3.remote comtrol 4.Set

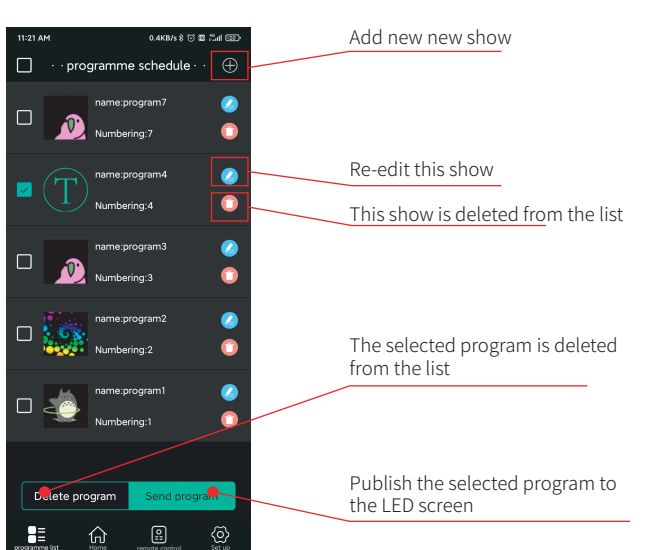

## Part 2: Connect the phone to the device Part 3: Function Introduction

connect

YS1196111803

Blue

# and start the LED space .<br>Here is a fit that one can 2. Select Bluetooth for connection Select Connectivit ົດ 3. Click to find device

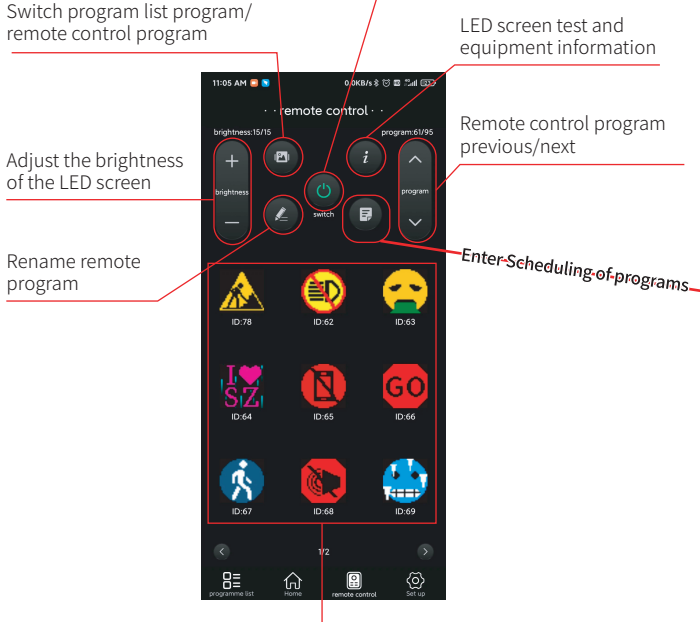

### 1. Home

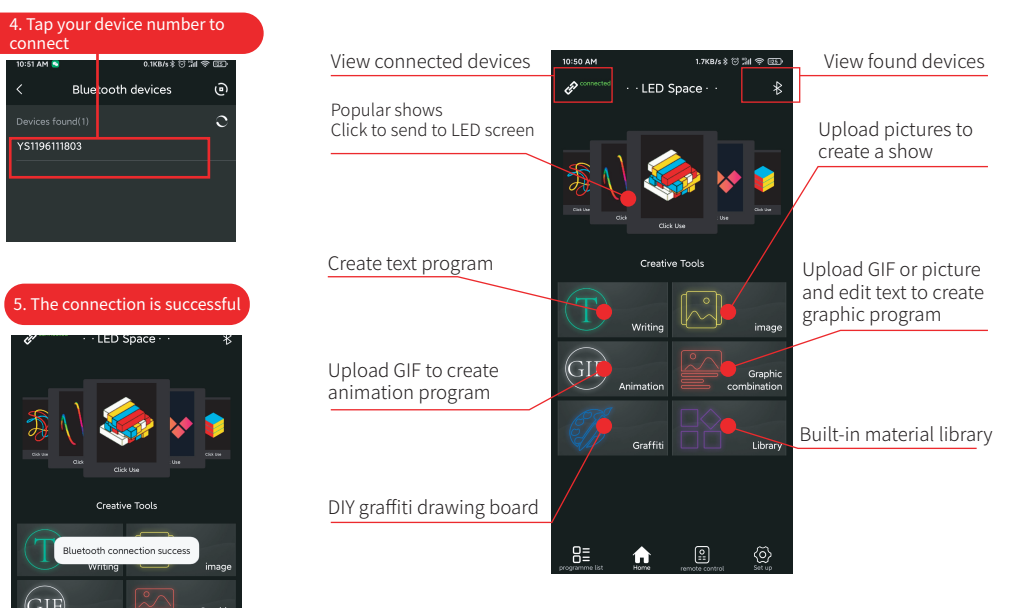

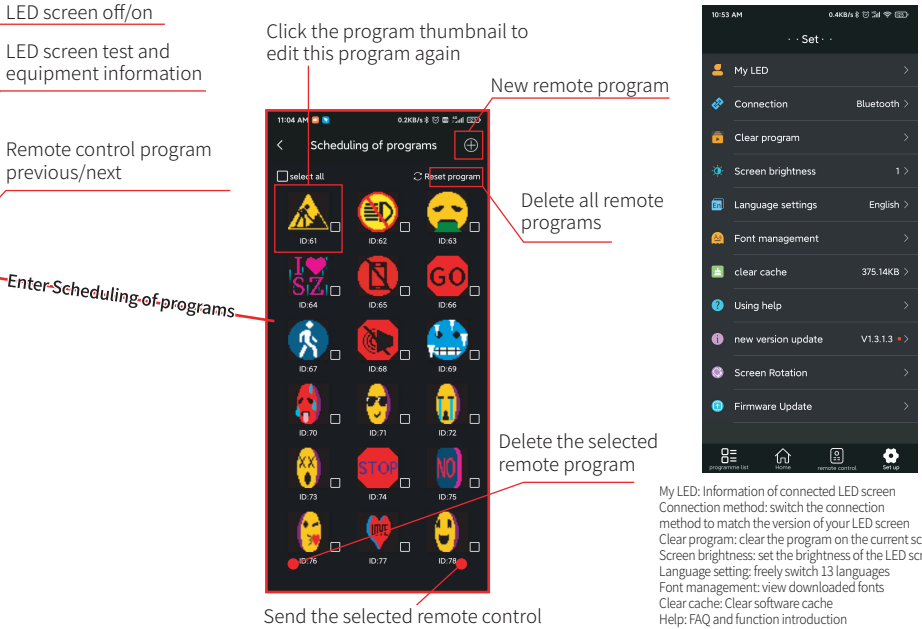

program, you can click to use it on the remote control after the transmission is successful

Clear program: clear the program on the current screen Screen brightness: set the brightness of the LED screen Version update: Check to update the latest version of the APP Screen rotation: rotate the program direction Firmware update: update LED screen built-in program

In addition to remote control programs, published and saved programs will exist in the program list